# Currency Manager

### **Manufacturer: OANDER**

**nander** 

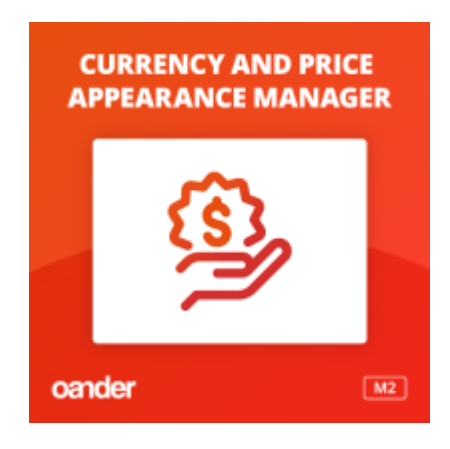

A modul a Magento 2 alapértelmezett árkijelzését alakítja át úgy, hogy a különböző országok webáruházaiban admin felületen konfigurálható árformátumok jelenhessenek meg. Minden nem USA piacra dolgozó Magento 2 webshop esetén nélkülözhetetlen ennek a modulnak használata.

## **Magyar nyelvű leírás:**

A modul segítségével megoldható, hogy a Magento sztenderd árkijelzése ezres tartományban elválassza az ár kijelzést, illetve tizedesjegyek nélkül jelenítse meg az árakat. Az árak megjelenítését a webshop összes felületén a helyes formátumra teszi át. Minden Magento 2 projekt esetén kötelezően alkalmazandó, enélkül ugyanis az árkijelzés nem lesz megfelelő a webáruházban. A pénznemek megjelenését lokális beállításokkal lehet szabályozni az egyes országok vonatozásában, egy erre kialakított admin griden keresztül.

#### **Frontend:**

A pénznemet érintő beállítások cache ürítés után érvényesülnek a frontenden.

#### **Admin működés és funkciók:**

Az admin felületen először egy gridet látunk, itt sorakoznak az egyes pénznem formátumok, amik rögzítve vannak az adott webáruházban. Egy webáruházban tetszőleges számú pénznem létrehozható. Az edit gombra kattintva a következő értékek állíthatók be az egyes pénznemekhez:

- **Currency symbol:** ez határozza meg, hogy mi a pénznem szimbóluma. Például: Ft, €, \$
- **Decimal symbol:** Ez határozza meg, hogy a decimális szimbóluma mi legyen. Vagyis ha például nem egész számra végződik egy országban az ár kijelzés (pl. \$ 12,5), akkor ez az érték jeleníti meg az elválasztást az egész és a tört szám rész között. Ez jellemzően pont (.) vagy vessző (,) de igazából bármi lehet.
- **Group symbol:** Ez határozza meg, hogy az ezres csoport elválasztó jele mi legyen. Ha szeretnénk ezres csoportban elválasztva megjeleníteni az árkijelzést, akkor egy szóközt kell ide beírnunk. Ha üresen hagyjuk, akkor az ezres számok nem lesznek elválasztva. Más elválasztó jelet is választhatunk akár (például pontot vagy felső idézet jelet, akármit)
- **Precision:** A kerekítés mértéke. Forintban például ez 0, ekkor az árkijelzés az egész értéknél végződik. De ha például azt szeretnénk, hogy az árkijelzés nem egész számra, hanem mondjuk 3 tizedes jegyig legyen mutatva (pl. USD 12,325), akkor ezt az értéket 3-ra kell állítani.
- **Currency symbol align:** Ennek az értéke "Left" vagy "Right" lehet. Vannak országok, ahol a pénznem kijelzés az ár előtt látszik jellemzően (ilyen például tipikusan az angol font), de lehet utána is (Forint esetén például a szám után jelenik meg a Ft jel)
- **Locale:** Melyik website locale esetén jelenjen meg ez a currency beállítás. Figyelem, ez nem ugyanaz mint a website scope, mert több website scope-nak is lehet ugyanaz a Locale beállítása. Így péládul ha van 4 lengyel website, aminek a Local-ja egyébként mind Lengyelország, elegendő csak egyszer beállítani, mert mind a 4 website megkapja majd ugyanazt a beállítást.

# **English description:**

The appearance of currency and price vary across several countries. For example:

- If a store uses English pond we prefer the £ symbol to appear before the actual amount and we would show decimals, like this: £ 12.5
- In EURO countries it also varies how a price is shown (currency symbol before or after the amount), and decimal precision can also vary. Some European stores show a price like "€42" where others prefer a price appearance like "42,00 €"
- A price in the United States can look like "\$11", but a price setup like "11.00 USD" is also acceptable.
- In Hungary where merchants use Hungarian Forint a correct price appearance places the currency symbol after the amount, without decimals, like this: 1200 Ft
- In Romania a correct price appearance looks like this: "2.38 Lei" (with 2 digit decimals and the currency identification placed after the amount)
- Online stores in the Czech Republic typically use prices without decimals and currency identification placed after the amount, like this: "950 Kč"
- In countries like Macedonia where prices usually come with higher number of digits store owners also prefer to group the numbers by thousands showing "12 500 MKD" instead of "12500 MKD"

Making the appearance of our prices all across our Magento store can be difficult if it is different from Magento's original setup. Some countries have laws regarding this matter and the price showcasing needs can vary by customs or industry specifics. To solve this challenge, we have created an extension which enables you to set up the exact appearance of your prices in any given store view. The extension comes with an easy configuration panel where you can edit the currency and price appearance settings.

- You can set up the exact currency symbol or text
- You can decide if it should appear before or after the amount
- You can decide if if you would like to group the numbers and what should be the group symbol (for example: space, ".", "," or anything else)
- You can set up the decimal precision for your prices (like 11, 11.0, 11.00, 11.000)
- You can set up the symbol for the decimal also ("." or "," or anything else)

These setting will be validated throughout the entire store and price formats will be modified according to your settings on the frontend everywhere where a price is shown (like catalog, product pages, widgets, cart, checkout, system emails, wishlist).

**Benefits:** By using this extension currency and price appearance can be set up according to special needs or customs present in a given country without the need of "temparing" in the template.

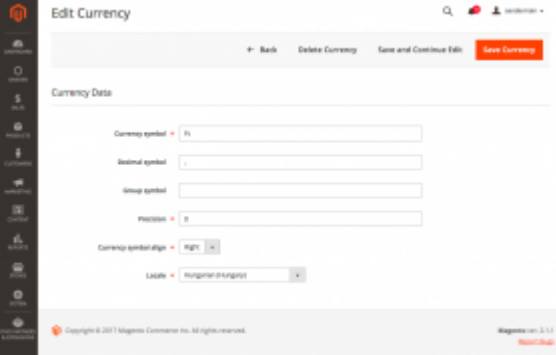

Ezt a dokumentumot az OANDER modultárából generáltuk ismertető és edukációs céllal. A leírás oktatóanyagnak igen, de hivatalos műszaki specifikációnak nem minősül. Mind a modul, mind jelen ismertető leírása üzleti titok tárgyát képezi és szerzői jogvédelem alatt áll. Terjesztése vagy harmadik félnek való továbbküldése az OANDER Development Kft. engedélye nélkül tilos.